# Perguntas frequentes sobre COMPREV

Tire suas dúvidas sobre a contratação do COMPREV

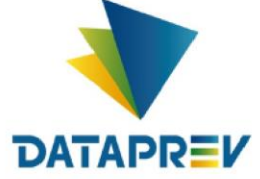

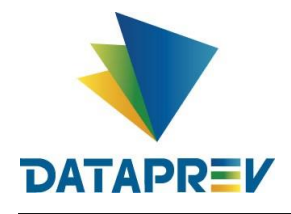

#### **1- Qual é o tempo de Análise dos Processos e Assinatura de Contrato?**

Resposta: A estimativa para conclusão da análise do processo de contratação do COMPREV, no Marketplace, é de 05 a 10 dias úteis.

## **2 – A fatura será enviada para o e-mail de cobrança cadastrado no marketplace? Qual CNPJ/Estado emitirá Fatura?**

Resposta: Sim. O CNPJ utilizado para fins de faturamento é a unidade da Dataprev no Rio de Janeiro e encontra-se disponível no Contrato.

### **3 – Como funcionará o recebimento da Nota Fiscal?**

Resposta: A Nota Fiscal será emitida pela Dataprev e será encaminhada para o email de cobrança indicado pelo Ente no Contrato.

**4- Quanto a vigência do contrato: a Controladoria do Ente orientou quanto ao prazo da vigência do contrato, não recomendando a vigência de 60 meses, e sim 12 meses, podendo ser prorrogado através de termo de aditamento, de comum acordo entre as partes, na ocorrência das hipóteses do artigo 57, incisos II, da Lei n°. 8.666/93. Se tratando de um Contrato de Adesão, há possibilidade de alteração dessa clausula.** 

Resposta: A Dataprev solicita que seja mantido contrato de adesão aprovado pelo Conselho, por meio da Resolução 03 do CNRPPS, de 09/11/2021, que estabeleceu o prazo de vigência de 60 meses. Considerando que é competência deste Conselho, conforme o Decreto 10.188/2019, estabelecer as diretrizes negociais entre os RPPS e a Dataprev, empresa de tecnologia responsável pelo desenvolvimento do sistema de compensação previdenciária.

# **5- O Ente pode alterar a tarefa assinar contrato sem as respetivas assinaturas dos signatários do Ente?**

Resposta: Não, o Ente deverá assinar o contrato antes da assinatura pela Dataprev.

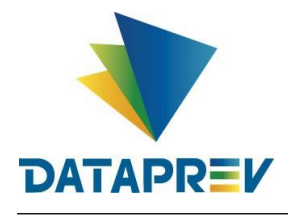

# **6 – Para qual Caixa de E-mail deverá ser direcionado as indicações de DPOs do contrato por parte do Ente?**

Resposta: Para a caixa de e-mail [comprev@dataprev.gov.br](mailto:comprev@dataprev.gov.br) com o seguinte título de e-mail: Estado - Nome Município Indicação DPO COMPREV. Exemplo: SP - Itaquaquecetuba Indicação DPO COMPREV

## **7. Após assinatura, quando começo a utilizar o COMPREV?**

Resposta: Será necessário que o Ente verifique como está o cadastro do gestor no GESCON, conforme indicação feita pelo Ente no ANEXO II do Termo de Adesão ao Comprev.

Por meio do cadastro do Anexo II, o solicitante recebe a permissão para fazer a concessão de acesso aos usuários do COMPREV para a sua entidade.

Em caso de dúvidas, existe uma sala de WEBCONFERENCE para tirar dúvidas sobre o COMPREV - segundas, de 9:00h às 12:00h e quartas, de 14:30h às 17:00h --> solicite o acesso por meio do WhatsApp informado pela SPREV: (61) 2021-5555.

## **8. Em que momento aparecerá na planilha a data de assinatura do Contrato de adesão junto a Dataprev?**

Resposta: A planilha disponibilizada pela SPREV no portal é atualizada semanalmente, contendo as informações da data da contratação.

### **9. Caso o cliente não contrate o Comprev o CRP será "suspensa"?**

R: A não contratação da Dataprev impacta a renovação do CRP, nos termos da PORTARIA MTP nº 905, de 9 de dezembro de 2021, além da suspensão do acesso ao COMPREV.

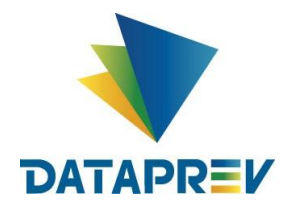

# **10. Existe alguma ligação entre o bloqueio do CRP e a contratação do COMPREV?**

R: Atualmente, não existe bloqueio do CRP, em caso de não contratação do COMPREV. Conforme informado na pergunta anterior, o Ente fica impossibilitado de renovar o CRP.

## **11. Como o Ente deve proceder se precisar trocar o signatário?**

Resposta: O ente deve solicitar à Dataprev o cancelamento do processo que contém o signatário incorreto, por meio da caixa [comprev@dataprev.gov.br,](mailto:comprev@dataprev.gov.br) e posteriormente realizar nova solicitação de contratação.

### **12. Como corrigir os endereços de e-mail informados no Contrato?**

Resposta: Idem resposta anterior.

# **13. É obrigatória a assinatura do contrato com o mouse? Posso assiná-lo de forma eletrônica com o certificado digital e inseri-lo na plataforma? Se sim, de que forma e em qual campo?**

Resposta: A assinatura se dará no ambiente do marketplace tudo de maneira digital.

O Ente deve ter atenção ao realizar o cadastro do signatário no Gov.BR. Complete com o maior número de informações e lembre-se que o representante precisa alcançar o selo prata ou ouro para assinar o contrato.

Ao entrar para assinar contrato, é aberto caixa para rubricar uma assinatura com o mouse (opcional) e/ou clicar no botão assinar. Após essa ação, o sistema gera um hash (código) com a assinatura eletrônica.

### **14. Quem é pessoa jurídica contratante competente?**

Resposta: A solicitação da contratação no sistema, propriamente dita, pode ser realizado por qualquer agente operacional do ente. A pessoa jurídica contratante, porém, depende da personalidade jurídica do RPPS. Caso seja Autarquia, o

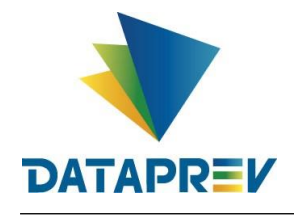

#### **Perguntas e Respostas sobre COMPREV**

próprio RPPS que irá nos contratar. Por outro lado, sendo o ente órgão do município, tal como um Fundo, por exemplo, entendemos que o contratante neste caso é o município. É importante que seja consultada área de assessoramento jurídico da Prefeitura ou do RPPS, para completude destes esclarecimentos.

### **15. Como conseguir os documentos e certidões da Dataprev e documentos de identificação dos signatários?**

Todas as certidões e informações cadastrais da Dataprev, assim como os documentos dos signatários, estão disponíveis no nosso portal servicos.dataprev.gov.br/comprev.

Ao acessá-lo (mediante login do gov.br), será possível obter estes documentos no menu "Documentos para Download".

### **16. Quem poderá ser nomeado como signatário para assinatura do Contrato junto à Dataprev?**

Resposta: Funcionário do contratante com atribuição formal (designação por portaria ou ofício) para assinar em nome do contratante.

#### **17. Haverá reajuste contratual?**

Resposta: Sim, anualmente. O Conselho terá ciência dos reajustes. No Modelo de Negócio e o Contrato de Adesão disponibilizados pela empresa de tecnologia responsável pelo desenvolvimento do sistema de compensação previdenciária há previsão de reajuste de preços.

O reajuste do valor pactuado será formalizado pelo CONTRATANTE por meio de apostilamento e a anualidade é aferida a partir da data da última atualização da tabela de preços proposta pela DATAPREV e ao CNRPPS e publicada pelo CNRPPS.

#### **18: Será feito aditivo?**

Resposta: Não, apostilamento.

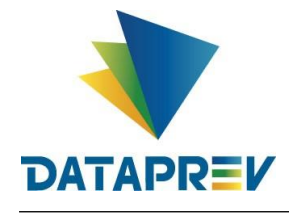

### **19. Para realizar a assinatura do Contrato, é necessário possuir selos prata ou ouro? Como faço para mudar de selo?**

Resposta: Sim. Para entender como realizar a mudança de selo, o usuário deverá acessar a página do Gov.br, no link **[https://www.gov.br/governodigital/pt-br/conta-gov-br/saiba-mais-sobre-os](https://www.gov.br/governodigital/pt-br/conta-gov-br/saiba-mais-sobre-os-niveis-da-conta-govbr/saiba-mais-sobre-os-niveis-da-conta-govbr)[niveis-da-conta-govbr/saiba-mais-sobre-os-niveis-da-conta-govbr.](https://www.gov.br/governodigital/pt-br/conta-gov-br/saiba-mais-sobre-os-niveis-da-conta-govbr/saiba-mais-sobre-os-niveis-da-conta-govbr)** 

Para realizar o acesso e cadastrar as informações no marketplace, o usuário também precisa dos selos prata ou ouro.

### **20. Quais os principais motivos verificados para rejeição dos dossiês de contratação cadastrados pelos entes contratantes?**

• Documentação pessoal disponibilizada ilegível.

• Cadastro do ente no sistema de contratação: "Informações orçamentárias" incompletas, apresentando repetidamente o dado "XXXXXXXX". Solicitamos que seja informado no campo "Informações orçamentárias" do cadastro a fonte de recursos que subsidiarão o contrato, conforme a programação orçamentária do ente. Recordamos que o texto constante neste campo será apresentado integralmente no contrato.

• Projeto Básico não preenchido.

• Os itens 5, 6, 7.2 e 10 do Projeto Básico devem fazer referência à Resolução CNRPPS/MTP nº 3, de 9 de novembro de 2021, pois estes itens se referem aos termos do Contrato de Adesão e Modelo de Negócio ao SAAS COMPREV, aprovados pelo Conselho por meio desta Resolução.

• O caput do item 7 do Projeto Básico e o item 8 devem fazer referência à Resolução CNRPPS/ME nº 2, de 14 de maio de 2021 pela qual o CNRPPS aprovou os valores e a forma de custeio do SAAS COMPREV.

• Seção 7 do Projeto Básico: Informar o "valor estimado inicial total" correto, considerando os 60 meses do contrato e não apenas 12 meses.

• Seção 12 do Projeto Básico: O Ente deverá fazer a indicação específica da lei 14.133 ou da lei 8.666, não se aplicando as duas ao mesmo tempo bem como a ausência de ambas.

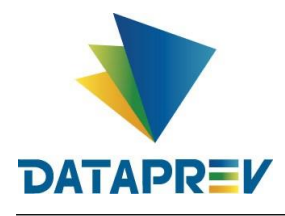

• Seção 12 do Projeto Básico: O Ente informa uma das leis, mas no cadastro do dossiê no markeplace foi selecionada a outra. Necessário ajustar para indicar corretamente a base legal desejada nos dois lugares (Projeto Básico e sistema da contratação).